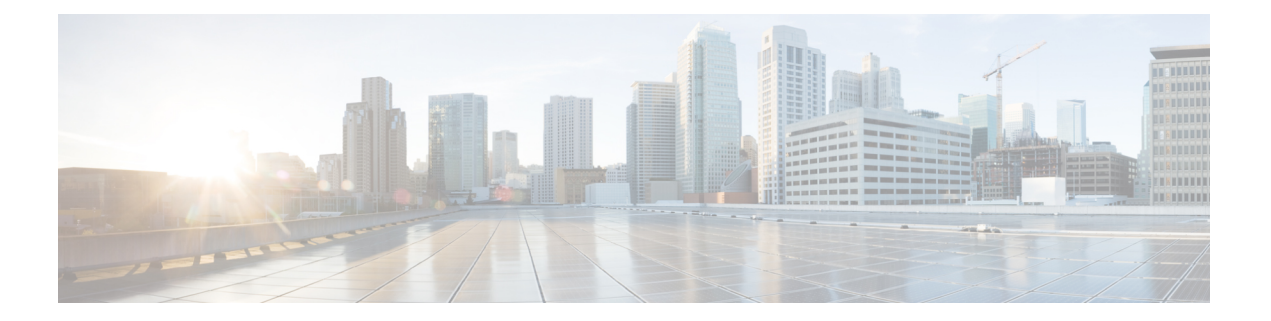

# **OpenFlow**

このモジュールでは、デバイスで OpenFlow を有効化して設定する方法について説明します。

- OpenFlow の前提条件 (1 ページ)
- OpenFlow の制約事項 (1 ページ)
- OpenFlow について (2 ページ)
- OpenFlow の設定方法 (7 ページ)
- OpenFlow の確認 (12 ページ)
- OpenFlow の設定例 (15 ページ)
- その他の参考資料 (16 ページ)
- OpenFlow の機能情報 (16 ページ)

# **OpenFlow** の前提条件

デバイスを OpenFlow モードで起動する必要があります。(OpenFlow モードは、デバイスで **boot mode openflow** コマンドを設定すると有効になります。すべてのポートがこのモードにな り、デバイスは通常の Cisco IOS XE 機能をサポートしなくなります)。

# **OpenFlow** の制約事項

- デバイスでOpenFlowモードを有効にする場合は、以前の設定をすべて消去し、フラッシュ ファイルシステムから *vlan.dat* ファイルと *stby-vlan.dat* ファイルを削除します。
- デバイスが Openflow モードの場合、デバイスが通常モードのときに機能する他のコント ロール プレーン プロトコル、ボーダー ゲートウェイ プロトコル(BGP)、スパニングツ リープロトコル(STP)、ポートチャネル、StackWise Virtual などを有効にしないでくだ さい。

## **OpenFlow** について

機能に関する詳細については、次の各項を参照してください。

### **OpenFlow** の概要

OpenFlow は Open Networking Foundation(ONF)の仕様で、フローベースの転送インフラスト ラクチャと、標準化されたアプリケーション プログラム インターフェイスを定義します。 OpenFlow では、セキュアなチャネルを介して、デバイスのフォワーディング機能を方向付け することができます。

OpenFlowは、コントローラ (コントロールプレーン) とイーサネットスイッチ(データプレー ン)の間のプロトコルです。スイッチには、パイプラインに配置されたフローテーブルがあり ます。フローとは、これらのテーブルに到達するパケットを調べるためのルールです。

スイッチ上のOpenFlowエージェントは、OpenFlowプロトコルを使用してコントローラと通信 します。エージェントは、OpenFlow 1.0(有線プロトコル 0x1)と OpenFlow 1.3(有線プロト コル 0x4)の両方をサポートしています。最大 8 つのコントローラを接続できます。これらの 接続はスイッチオーバー後は維持されず、コントローラはエージェントに再接続する必要があ ります。

Cisco Catalyst 9400 シリーズ スイッチでの OpenFlow の実装はステートレスです。ノンストッ プフォワーディング(NSF)はサポートされていません。スタンバイのスーパーバイザは、フ ローデータベースと同期しません。

## **Openflow** コントローラ

Openflow コントローラは、Openflow プロトコルを使用して Openflow スイッチとやり取りする エンティティです。ほとんどの場合、コントローラは多数の Openflow 論理スイッチを管理す るソフトウェアです。コントローラではネットワークを一元的に表示でき、管理者はこれを使 用して、ネットワークトラフィックの処理方法について基盤となるシステム(スイッチおよび ルータ)に指示を出すことができます。通常、コントローラは Linux サーバで実行され、 OpenFlow 対応スイッチに IP 接続できる必要があります。

コントローラはスイッチを管理し、スイッチ上でフローを挿入および削除します。これらのフ ローは、OpenFlow 1.3 および 1.0 の「照合」と「アクション」の基準のサブセットをサポート しています。

スイッチは、管理ポートを使用してコントローラに接続します。管理ポートは管理用のVirtual Routing and Forwarding(VRF)インスタンスの中にあり、そのためコントローラへのセキュア な接続を提供します。コントローラをスイッチに接続するには、コントローラへの到達が可能 な IP アドレスとポート番号を設定します。

## フローの管理

フロー エントリは、パケットの照合と処理に使用されるフロー テーブル内の要素です。これ には、照合設定の優先順位レベル、パケットを照合するための一連の照合フィールド、適用す る一連の命令、パケット カウンタ、およびバイト カウンタが含まれています。また、フロー ごとにタイムアウト(ハード タイムアウトまたは非アクティブ タイムアウト)も関連付けら れており、フローの自動削除に使用されます。

Cisco Catalyst 9000 シリーズ スイッチは最大 9 個のフロー テーブルをサポートしています。

各フローは次の情報を提供します。

- 優先順位:優先順位の高いフローが先に照合されます。フローの更新では、設定された優 先順位に基づいて、すべてのフローに優先順位を付ける必要があります。
- 照合フィールド:パケットを照合する際のフローエントリの一部。照合フィールドは、さ まざまなパケット ヘッダー フィールドと照合できます。フィールドに照合情報が指定さ れていない場合は、ワイルドカードが使用されます。
- アクション:パケットに対して作用する操作。

## **OpenFlow** パイプライン

OpenFlowパイプラインは、リンクされたフローテーブルのセットで、OpenFlowスイッチでの 照合、転送、およびパケット変更を提供します。ポートは、パケットがパイプラインに出入り する場所です。

パケットは入力ポートで受信され、出力ポートに転送される OpenFlow パイプラインによって 処理されます。パケット入力ポートは、パイプライン全体でパケットによって所有され、パ ケットがスイッチに受信されたポートを表します。入力ポートは、フローの一致フィールドと しても使用できることに注意してください。

フローアクションを使用すると、パケットをパイプライン内の後続のテーブルに送信して処理 したり、テーブル間で情報をやり取りしたりすることができます。一致するフローエントリに 関連付けられたアクションが次のテーブルを指定しない場合、パイプライン処理は停止しま す。この時点で、パケットは通常変更され、転送されます。パケットはドロップすることもで きます。

OpenFlowスイッチのフローテーブルには、0から順に番号が付けられます。パイプライン処理 は常に、フローテーブル 0 のフローエントリに対してパケットを照合することから始まりま す。最初のテーブルの一致とアクションの結果に応じて、他のフローテーブルを使用できま す。その結果、後続のテーブルのフローエントリとパケットが一致する可能性があります。

## サポートされる **Match** フィールドとアクション

Match フィールドは、パケットヘッダーと入力ポートを含む、パケットが照合されるフィール ドです。Match フィールドは、ワイルドカード(任意の値に一致)にすることができ、フィー ルドの選択されたビットに一致するビットマスクを指定できます。

アクションは、パケットをポートまたは後続のテーブルに転送する操作、またはパケットフィー ルドを変更する操作です。アクションは、フローエントリに関連付けられた命令の一部、また はグループエントリに関連付けられたアクションバケットとして指定できます。グループエン トリは、複数のフローで共有できるアクションの集合です。

1 つ以上のフローエントリで指定されたアクションは、グループアクションと呼ばれる基本ア クションにパケットを転送できます。グループアクションの目的は、複数のフロー間で一連の アクションを共有することです。グループは1つ以上のバケットで構成され、バケットは一連 のアクション(set、pop、または output)を持つことができます。Cisco Catalyst 9000 シリーズ スイッチは、グループタイプ *all* および *indirect* をサポートします。

次に、サポートされる match フィールドとアクションの一覧を示します。

| ヘッダー フィールド             | 前提条件                                                | マスク可能なエントリ 値の例 |                                                           |
|------------------------|-----------------------------------------------------|----------------|-----------------------------------------------------------|
| イーサネットの宛先<br>MAC アドレス  |                                                     | あり             | 01:80: c2:00:00:00/<br>ff:ff:ff:00:00:00 (マス<br>クあり)      |
|                        |                                                     |                | de:f3:50:c7:e2:b2 (マス<br>クなし)                             |
| イーサネットの送信元<br>MAC アドレス |                                                     | あり             | 0e:00:00:00:00:019 ( $\approx$<br>スクなし)                   |
| イーサネットの種類              |                                                     |                | ARP $(0x0806)$ , IPv4<br>$(0x0800)$ , IPv6<br>(0x86dd) など |
| <b>VLAN ID</b>         |                                                     |                | 0x13f                                                     |
| ARP ターゲットプロ<br>トコルアドレス | イーサネットタイプは あり<br>0x0806に設定する必要<br>があります             |                |                                                           |
| IPプロトコル                | イーサネットタイプは<br>0x0800 または 0x86dd<br>に設定する必要があり<br>ます |                | ICMP $(0x01)$ , TCP<br>$(0x06)$ , UDP<br>(0x11) など        |
| IPv4 発信元アドレス           | イーサネットタイプは あり<br>0x0800に設定する必要<br>があります             |                | 10.0.0.0/24 (マスクあ<br>$\eta$ )                             |
| IPv4 宛先アドレス            | イーサネットタイプは あり<br>0x0800に設定する必要<br>があります             |                | 10.0.0.254 (マスクな<br>$\cup$                                |

表 **<sup>1</sup> :** サポートされる **match** フィールド

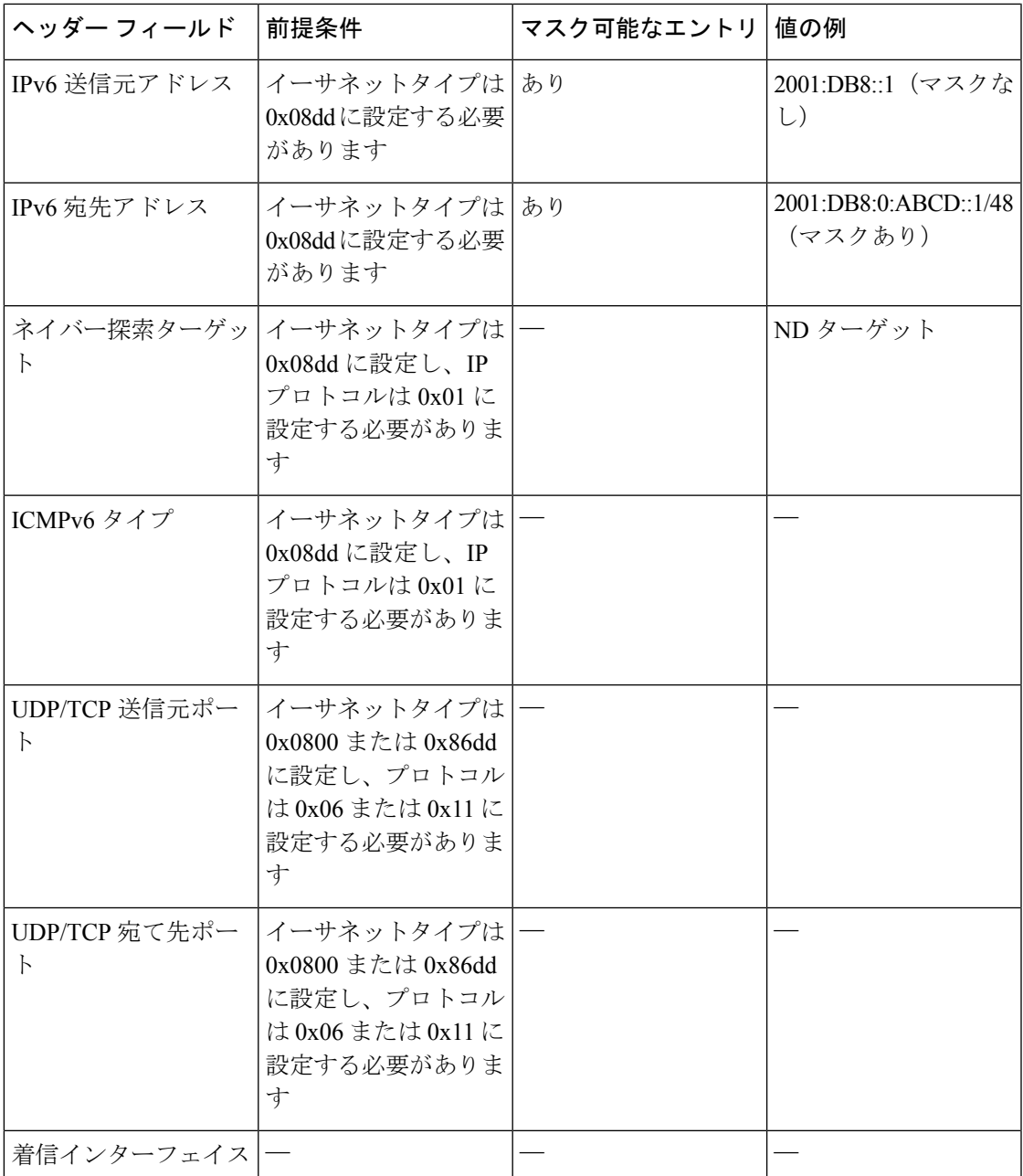

#### サポートされるアクション

フローは次の宛先にパケットを送信できます。

- コントローラ
- スイッチの任意のインターフェイス(着信インターフェイスを含む)。
- 別のルックアップ用の後続のフローテーブル(テーブル 0 の後)。
- グループ。

• ローカル処理用のスイッチ CPU。ローカル処理のために送信できるのは、Cisco Discovery Protocol および Link Layer Discovery Protocol (LLDP) パケットのみです。

フローは、パケットの次のヘッダーフィールドも変更できます。

- イーサネットの宛先 MAC アドレス
- イーサネットの送信元 MAC アドレス
- VLAN ID

フローによって VLAN タグを追加 (push) または削除 (pop) できます。パケットが IP パケッ トの場合は、フローによって存続可能時間(TTL)ヘッダーフィールドの値を減らすことがで きます。

#### **OpenFlow** スケール情報

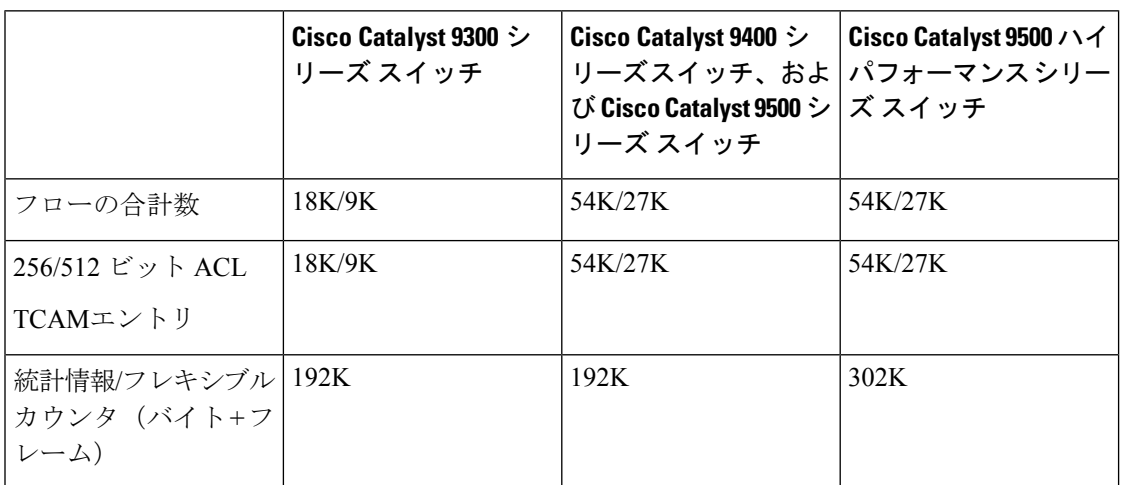

表 **2 :** サポートされるプラットフォームのスケール情報

システムが起動すると、デフォルトでは、フローごとに2つのテーブルエントリがあります。 テーブル機能メッセージでは、フローは単一のエントリを使用します。ただし、IPv6\_SRC \_AND\_ IPv6\_DEST のキーにはフローごとに 2 つのエントリが必要です。

## フローの操作

ここでは、フローが OpenFlow デバイスでプログラムされるようにコントローラから送信され るときに実行される操作について説明します。

通常デバイスには、パイプラインに配置されたフローテーブルがあります。パイプライン機能 情報は、パイプラインの構造を指定します。たとえば、テーブルまたはステージの数、各ス テージが実行できる機能(照合またはアクション)、各テーブルのサイズなどがあります。

コントローラがフロー要求を送信すると、OpenFlow エージェントは、ハードウェアがフロー を処理できるかどうかを確認します。エージェントは、スイッチの起動時に定義されるハード ウェアの機能とフローとを比較します。フローが有効であれば、該当するフローテーブルにプ ログラムされます。

新しいパイプラインが検証された場合(ハードウェアがパイプラインをサポートできるかどう か)、そのパイプラインは、フローをインストールできるかどうかのチェックに使用される新 しい機能セットになります。

パイプラインがインスタンス化され、フローがインストールされると、パケットがスイッチか ら転送されます。優先順位の最も高い、一致するフローエントリが見つかるまで、入力パケッ トが各フローテーブル内のフローと照合されます。パケットの照合は、完全一致の場合もあれ ば(テーブルのすべてのフィールドが正確に一致する)、部分一致の場合もあります(一部ま たは全部のフィールドに一致し、ビットマスクを持つフィールドが部分的に一致する場合があ る)。設定されたアクションに基づいて、パケットが変更されるか転送される場合がありま す。アクションは、パイプライン内でいつでも適用できます。アクションによって、次の照合 対象のフローテーブル、パケットの出力ポートのセット、およびパケットをコントローラに ルーティングするかどうかが決まる場合があります。

## **OpenFlow** テーブル パイプライン

OpenFlowテーブル機能要求メッセージを使用すると、OpenFlowコントローラから、OpenFlow が管理するデバイスについて既存のフローテーブルの機能を照会したり、指定した設定と一致 するようにこれらのテーブルを設定したりできます。

テーブルはすべて、照合およびアクション機能のサブセットを使用して設定できます。テーブ ルのサイズを実行時に変更することもできます。新しいフローテーブル設定が正常に適用され ると、古いフロー テーブルのフロー エントリが通知なく削除されます。動的に設定されたフ ローテーブルは、再起動後は維持されません。デバイスが起動するとデフォルトのパイプライ ンが起動します。

OpenFlow コントローラからの要求に基づいて新しいフローテーブルを設定している間は、既 存のフローの中を流れる進行中のトラフィックがあると、いずれもドロップされます。

### **OpenFlow Power over Ethernet**

OpenFlow は Power Over Ethernet (PoE) をサポートします。PoE を機能させるには、デバイス で Cisco Discovery Protocol または LLDP を設定し、Cisco Discovery Protocol パケットまたは LLDPパケットがデバイスによって処理(および送信)されるようにします。PoEをOpenFlow で機能させるために、OpenFlow 固有の設定は必要ありません。

OpenFlow コントローラで、*output-to-local* アクションを使用してフローを設定し、パケットが ローカル処理のためにデバイス CPU に送信されるようにします。

PoE の詳細については、「*POE* の設定」の章を参照してください。

# **OpenFlow** の設定方法

ここでは、OpenFlow のさまざまな設定作業について説明します。

# デバイスでの **OpenFlow** モードの有効化

スイッチが通常モードで動作している場合は、以前の設定を削除するように**write erase**コマン ドを設定することをお勧めします。

#### 手順の概要

- **1. enable**
- **2. configure terminal**
- **3. boot mode openflow**
- **4. exit**
- **5. write erase**
- **6. delete flash:***vlan.dat* • **delete flash:***stby-vlan.dat*
- **7. reload**
- **8. enable**
- **9. show boot mode**

#### 手順の詳細

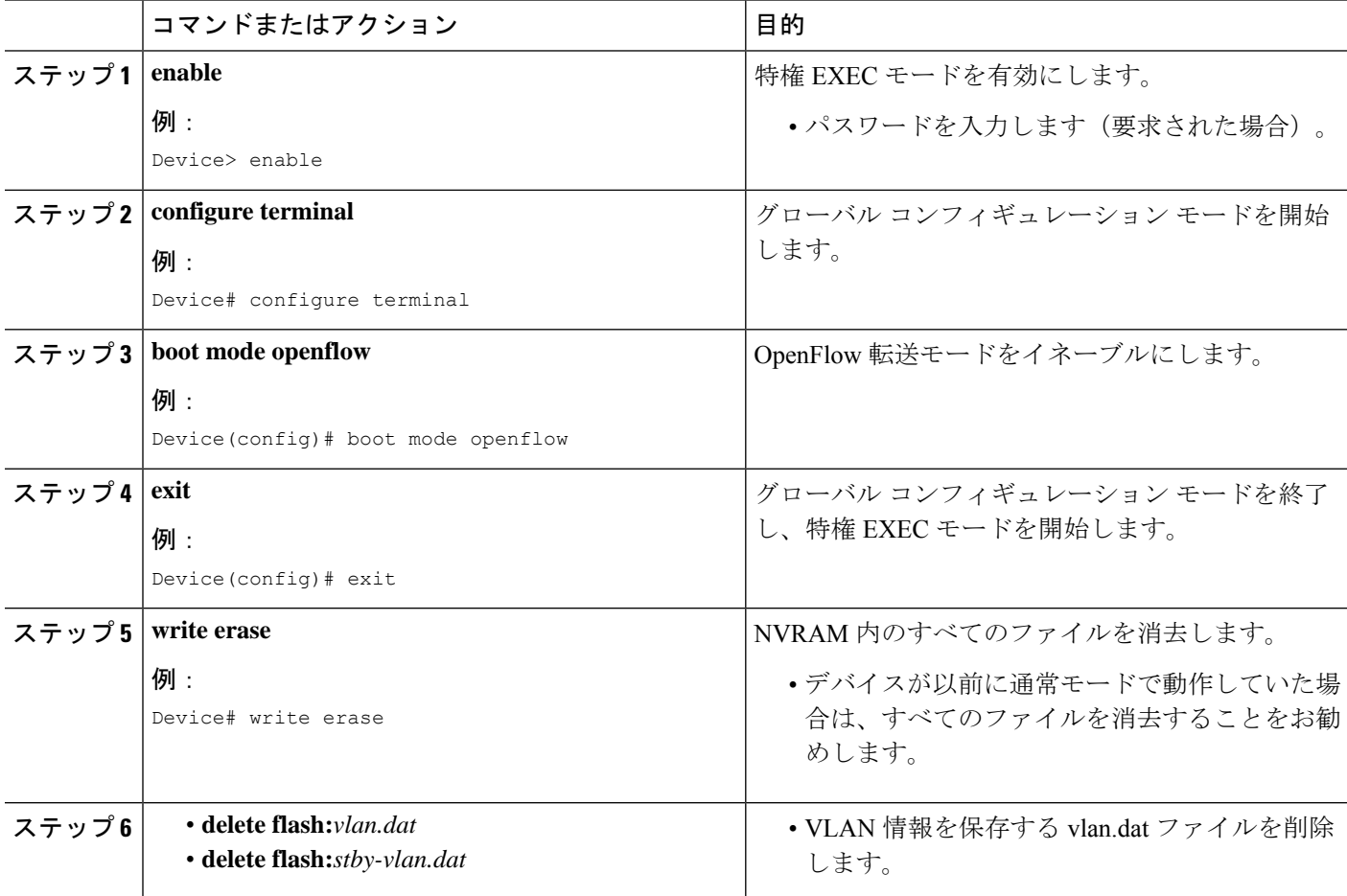

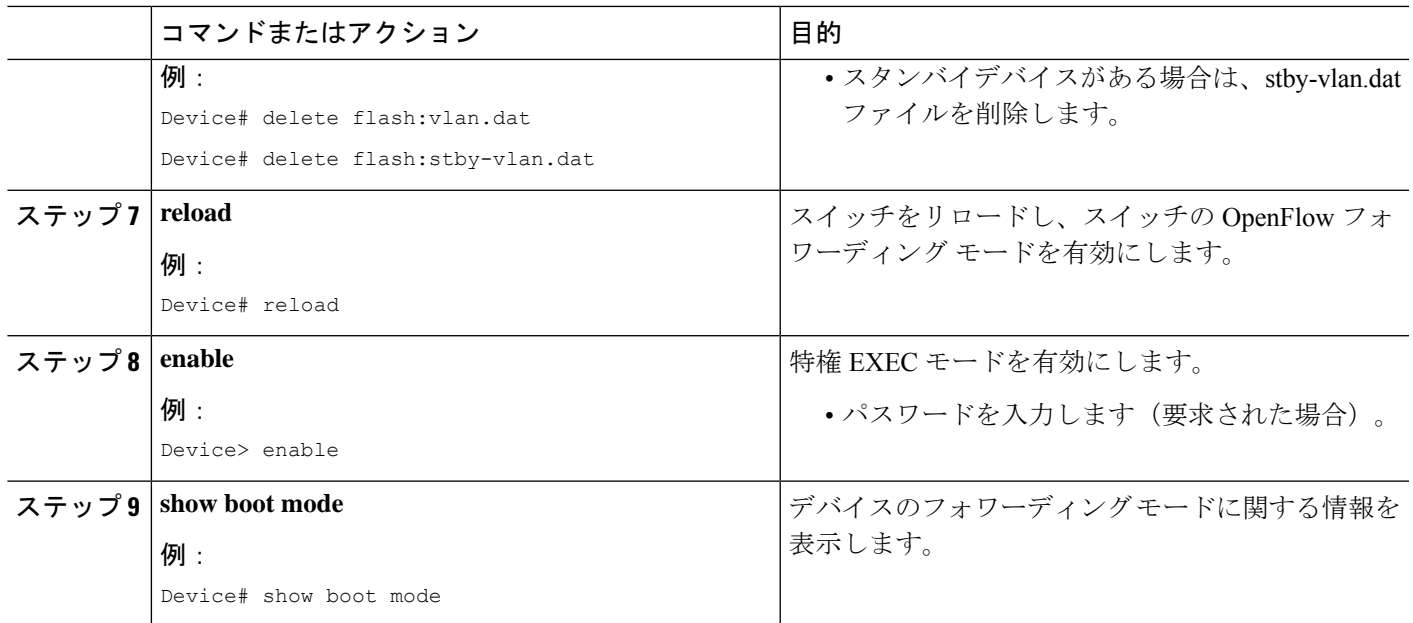

#### 例

次の **show boot mode** コマンドの出力例は、デバイスが OpenFlow モードであることを 示しています。

Device# **show boot mode**

System initialized in openflow forwarding mode System configured to boot in openflow forwarding mode

#### 次のタスク

通常モードに戻るには、**noboot mode openflow**コマンドを設定して、デバイスをリロードしま す。

## **OpenFlow** の設定

手順の概要

- **1. enable**
- **2. configure terminal**
- **3. feature openflow**
- **4. openflow**
- **5. switch 1 pipeline 1**
- **6. controller ipv4** *ip-address* **port** *port-number* **vrf** *vrf-name* **security** {**none** | **tls**}
- **7. datapath-id** *ID*
- **8. tls trustpoint local** *name* **remote** *name*

I

**9. end**

#### 手順の詳細

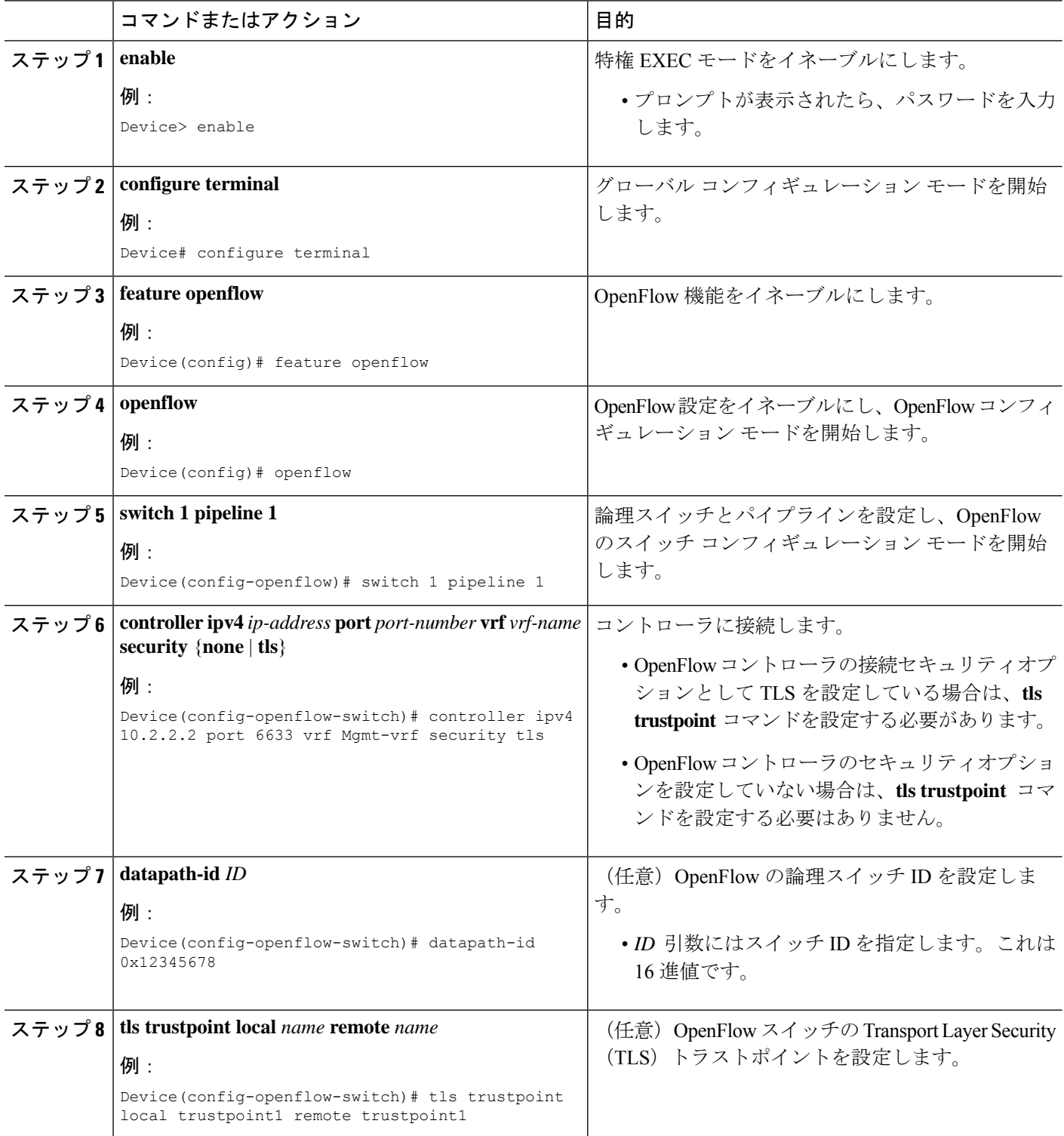

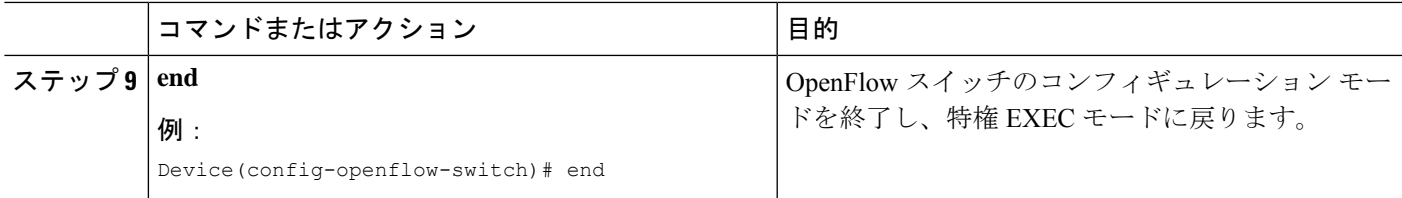

## **OpenFlow** モードでのインターフェイスの設定

OpenFlow モードでは、レイヤ 2 またはレイヤ 3 インターフェイスを設定できます。レイヤ 3 インターフェイスを使用する場合は、インターフェイス コンフィギュレーション モードで **no switchport** コマンドを設定します。レイヤ 2 インターフェイスを使用する場合は、次の作業を 実行します。

#### 手順の概要

- **1. enable**
- **2. configure terminal**
- **3. feature openflow**
- **4. interface** *type number*
- **5. switchport mode trunk**
- **6. switchport nonnegotiate**
- **7. no keepalive**
- **8. spanning-tree bpdufilter enable**
- **9. end**

#### 手順の詳細

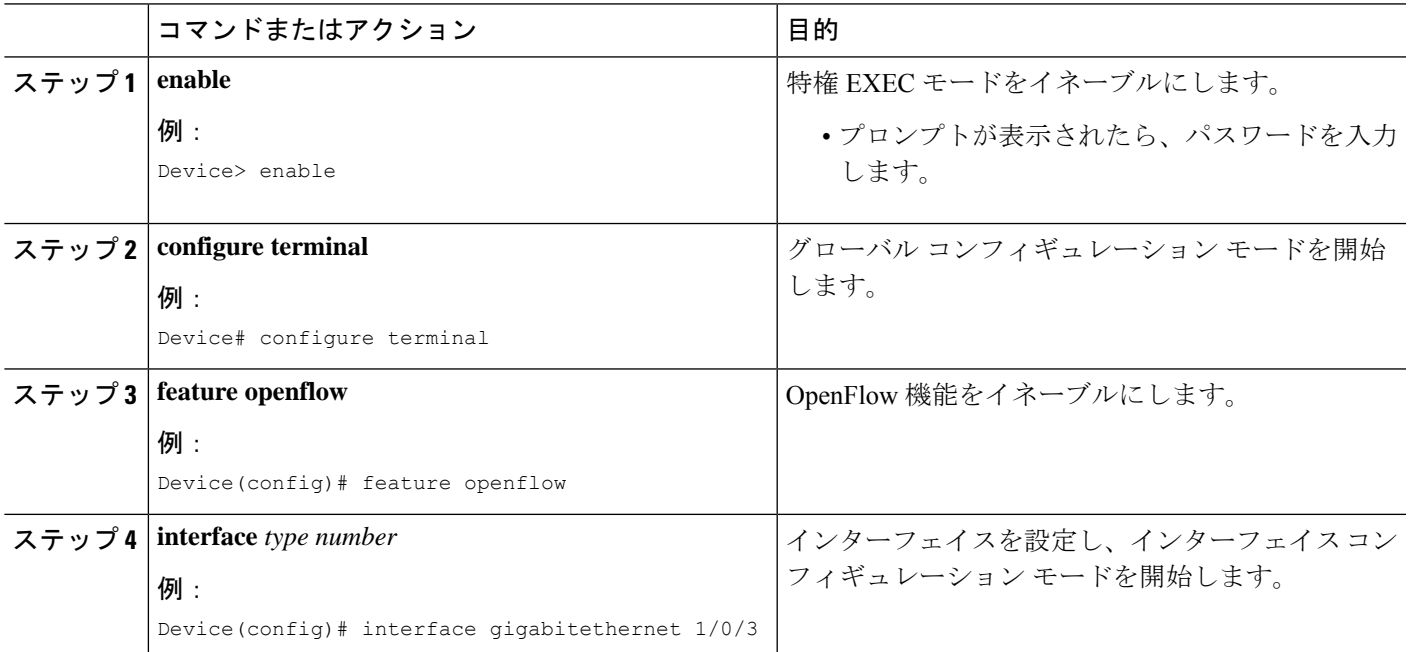

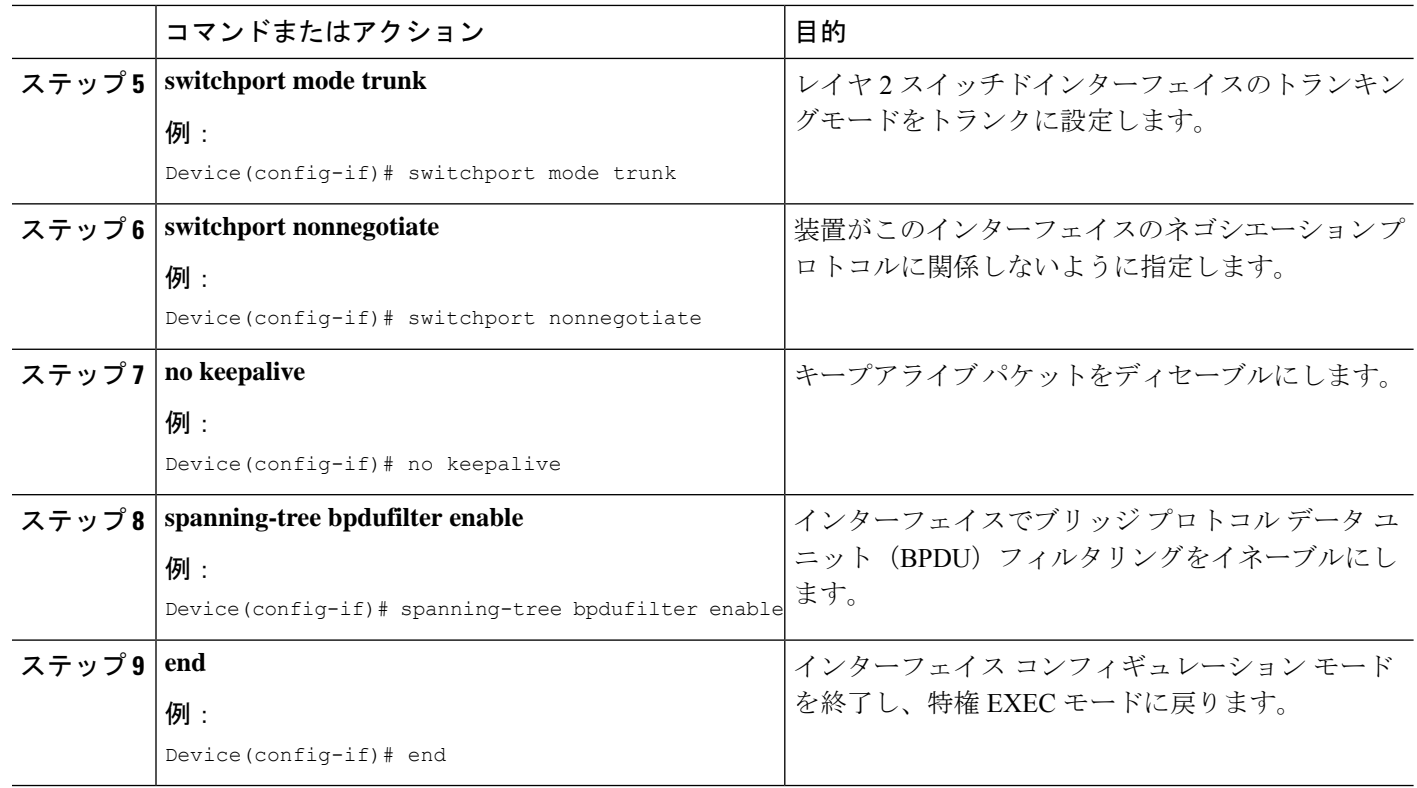

# **OpenFlow** の確認

OpenFlow の設定を確認するには、次のコマンドを使用します。コマンドはどの順序で使用し てもかまいません。

#### 手順の概要

- **1. enable**
- **2. show openflow hardware capabilities**
- **3. show openflow switch 1 controller**
- **4. show openflow switch 1 ports**
- **5. show openflow switch 1 flows list**

#### 手順の詳細

ステップ **1 enable**

特権 EXEC モードを有効にします。

• パスワードを入力します(要求された場合)。

#### 例:

Device> enable

**OpenFlow**

#### ステップ **2 show openflow hardware capabilities**

```
OpenFlow デバイスのハードウェア機能を表示します。
```
#### 例:

```
Device# show openflow hardware capabilities
```
Max Interfaces: 1000 Aggregated Statistics: YES

```
Pipeline ID: 1
 Pipeline Max Flows: 2322
 Max Flow Batch Size: 100
 Statistics Max Polling Rate (flows/sec): 10000
 Pipeline Default Statistics Collect Interval: 5
```
Flow table ID: 0

```
Max Flow Batch Size: 100
Max Flows: 1022
Bind Subintfs: FALSE
Primary Table: TRUE
Table Programmable: TRUE
Miss Programmable: TRUE
Number of goto tables: 1
Goto table id: 1
Number of miss goto tables: 1
Miss Goto table id: 1
Stats collection time for full table (sec): 1
```
. . .

#### ステップ **3 show openflow switch 1 controller**

スイッチに接続されているコントローラに関する情報を表示します。

#### 例:

Device# **show openflow switch 1 controller**

```
Logical Switch Id: 1
Total Controllers: 1
Controller: 1
10.10.23.200:6633
Protocol: tcp
VRF: Mgmt-vrf
Connected: Yes
Role: Equal
Negotiated Protocol Version: OpenFlow 1.3
Last Alive Ping: 2018-06-04 17:59:20 PDT
state: ACTIVE
sec since connect: 50
```
#### ステップ **4 show openflow switch 1 ports**

OpenFlow スイッチのポートに関する情報を表示します。

例:

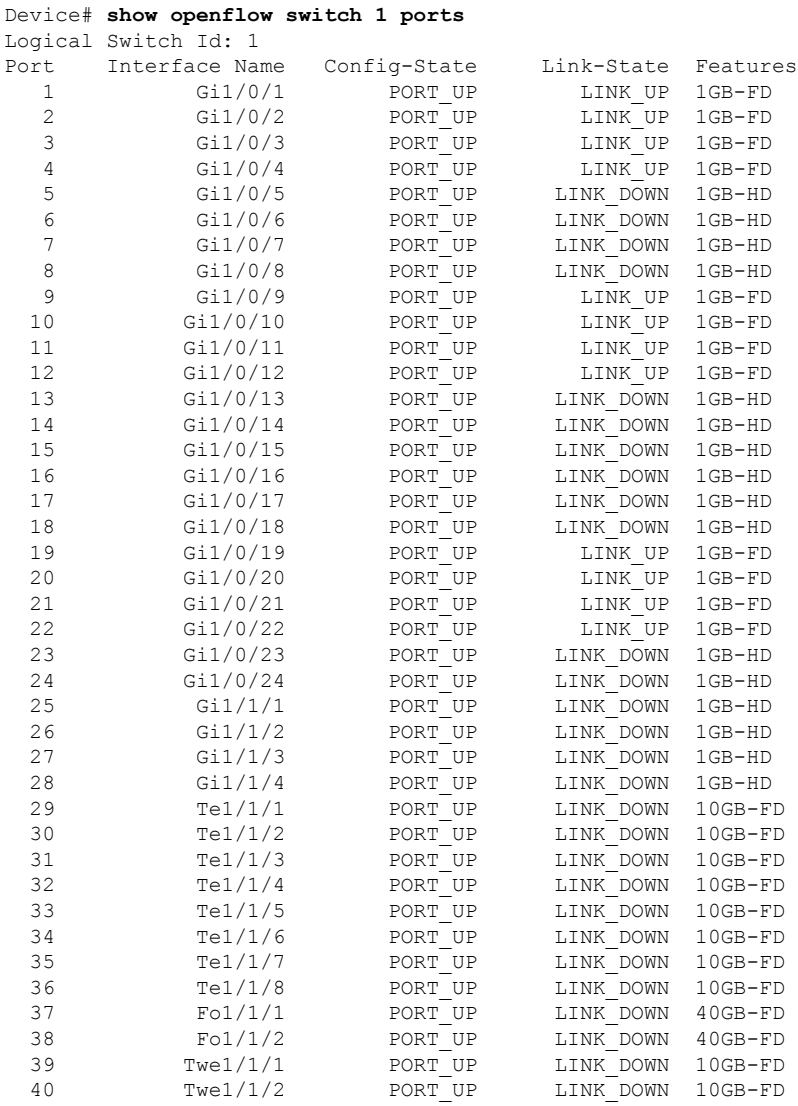

#### ステップ **5 show openflow switch 1 flows list**

OpenFlow のエントリを表示します。

次の出力例は、テーブル 0 で利用可能なフローを示しています。*match any* はテーブル 1 に移動します (「match any」とは、すべてのパケットがテーブル 1 に移動するという意味です)。テーブル 1 では、宛 先 MAC アドレス 00:00:01:00:00:01 が照合され、出力ポートが 36 に設定されます。

#### 例:

Device# **show openflow switch 1 flows list**

```
Logical Switch Id: 1
Total flows: 8
Flow: 1 Match: any Actions: goto table:1, Priority: 9000, Table: 0, Cookie: 0x1,
Duration: 2382.117s, Packets: 34443, Bytes: 3359315
```
Flow: 2 Match: any Actions: drop, Priority: 0, Table: 0, Cookie: 0x0,

Duration: 2382.118s, Packets: 294137, Bytes: 28806211 Flow: 3 Match: any Actions: drop, Priority: 0, Table: 1, Cookie: 0x0, Duration: 2382.118s, Packets: 34443, Bytes: 3359315 Flow: 4 Match: dl\_dst=00:00:01:00:00:01 Actions: output:36, Priority: 9000, Table: 1, Cookie: 0x1, Duration: 2382.116s, Packets: 0, Bytes: 0

# **OpenFlow** の設定例

## 例:デバイスでの **OpenFlow** の有効化

次に、OpenFlow を有効にする例を示します。

Device> **enable** Device# **configure terminal** Device(config)# **boot mode openflow** Device(config)# **exit** Device# **write erase** Device# **delete flash:vlan.dat** Device# **reload** Device> **enable** Device# **show boot mode**

## 例:**OpenFlow** の設定

次に、OpenFlow を設定する例を示します。

```
Device# configure terminal
Device(config)# feature openflow
Device(config)# openflow
Device(config-openflow)# switch 1 pipeline 1
Device(config-openflow-switch)# controller ipv4 10.2.2.2 port 6633 vrf Mgmt-vrf security
tls
Device(config-openflow-switch)# datapath-id 0x12345678
Device(config-openflow-switch)# tls trustpoint local trustpoint1 remote trustpoint1
Device(config-openflow-switch)# end
```
# その他の参考資料

#### 関連資料

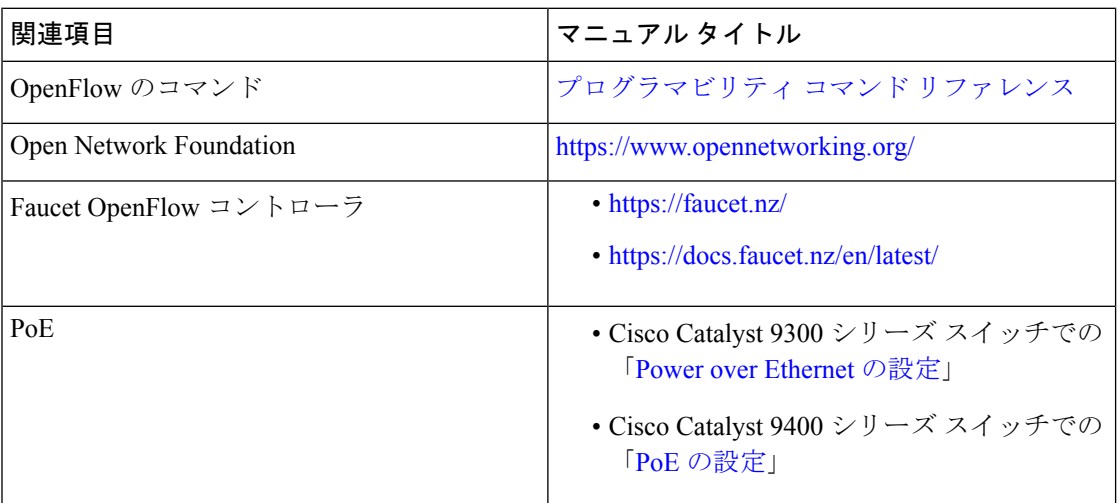

#### シスコのテクニカル サポート

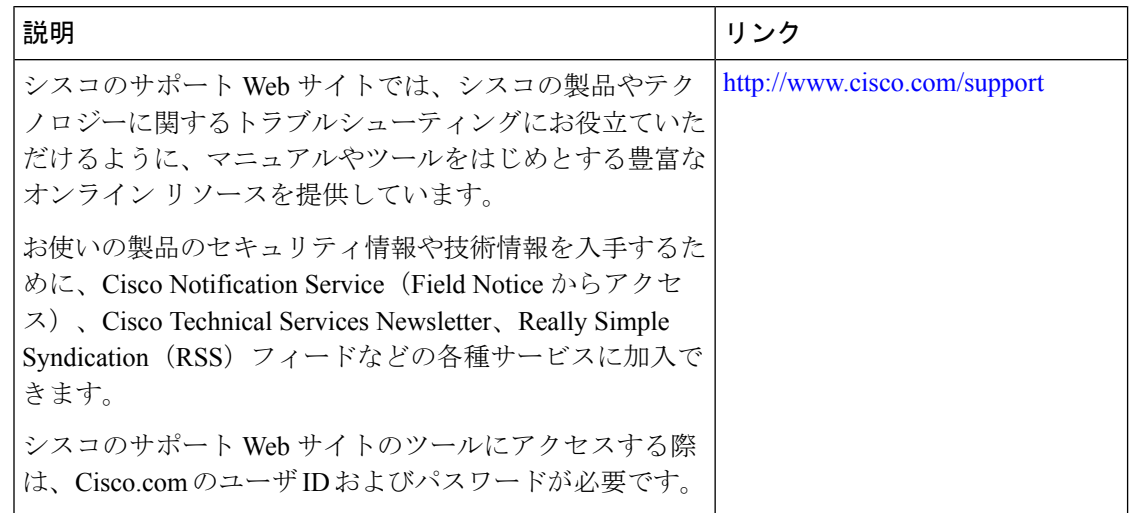

# **OpenFlow** の機能情報

次の表に、このモジュールで説明した機能に関するリリース情報を示します。この表は、ソフ トウェア リリース トレインで各機能のサポートが導入されたときのソフトウェア リリースだ けを示しています。その機能は、特に断りがない限り、それ以降の一連のソフトウェアリリー スでもサポートされます。

プラットフォームのサポートおよびシスコソフトウェアイメージのサポートに関する情報を検 索するには、Cisco Feature Navigator を使用します。Cisco Feature Navigator にアクセスするに は、[www.cisco.com/go/cfn](http://www.cisco.com/go/cfn) に移動します。Cisco.com のアカウントは必要ありません。

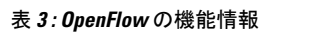

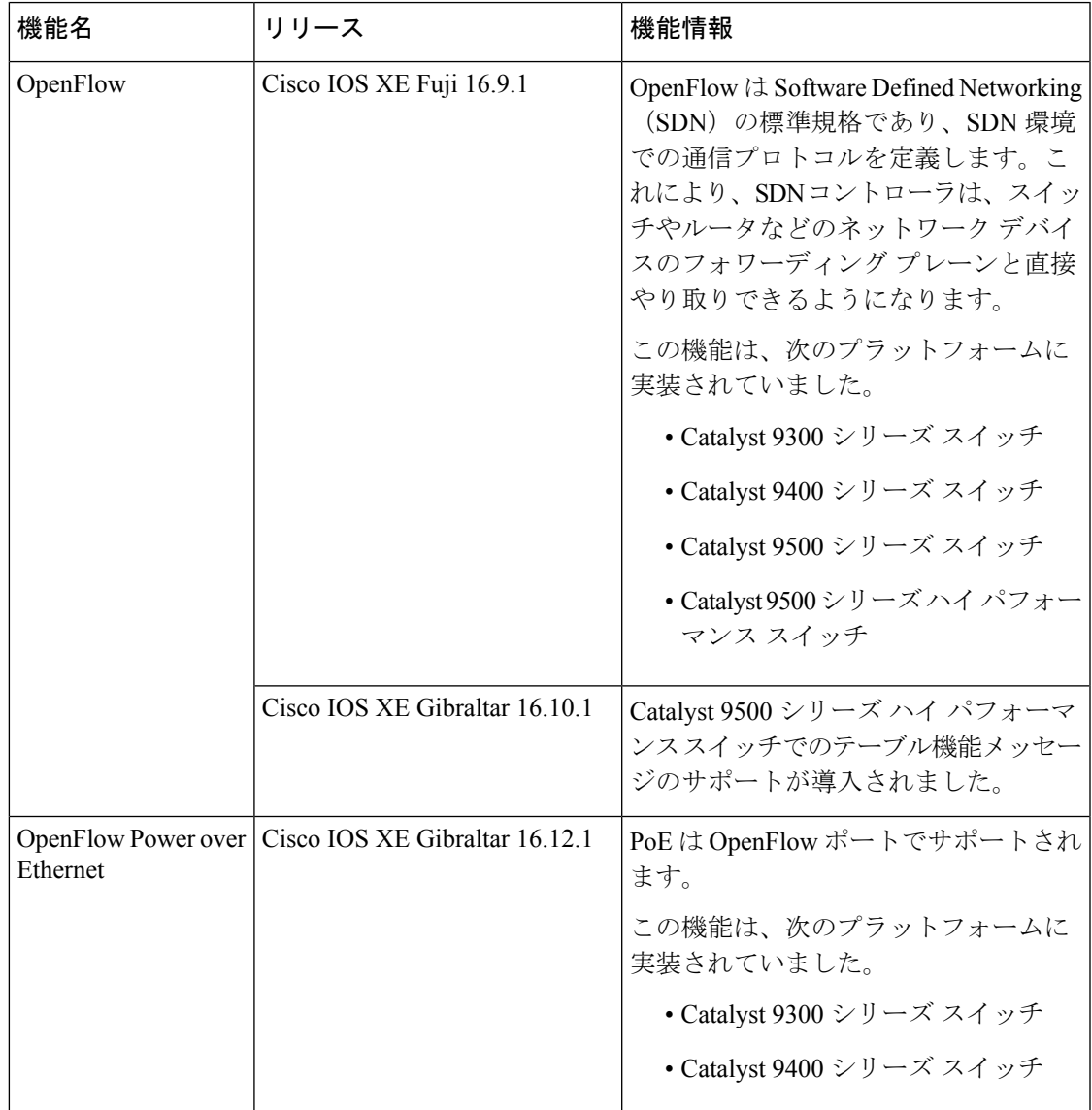

**OpenFlow** の機能情報

 $\mathbf I$ 

翻訳について

このドキュメントは、米国シスコ発行ドキュメントの参考和訳です。リンク情報につきましては 、日本語版掲載時点で、英語版にアップデートがあり、リンク先のページが移動/変更されている 場合がありますことをご了承ください。あくまでも参考和訳となりますので、正式な内容につい ては米国サイトのドキュメントを参照ください。